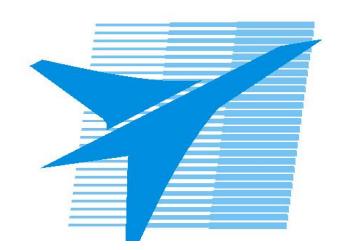

Министерство образования Иркутской области Государственное бюджетное профессиональное образовательное учреждение Иркутской области «Иркутский авиационный техникум»

> УТВЕРЖДАЮ и.о. директора ГБПОУИО «ИАТ»  $\mathcal{\widehat{K}}$ оробкова Е.А. «31» мая 2019 г.

### **ФОНД ОЦЕНОЧНЫХ СРЕДСТВ ПО ДИСЦИПЛИНЕ**

### ОП.02 Компьютерная графика

специальности

15.02.08 Технология машиностроения

Иркутск, 2019

Рассмотрена цикловой комиссией ТМ, ТМП №13 от 24.04.2019 г.

Председатель ЦК

 $\mathbb{C}$ ит $f$  /С.Л. Кусакин /

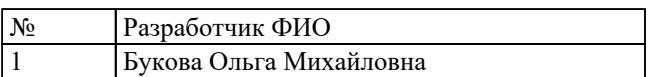

### 1. ОБЩИЕ ПОЛОЖЕНИЯ

#### 1.1. Область применения фонда оценочных средств (ФОС)

ФОС по дисциплине является частью программы подготовки специалистов среднего звена по специальности 15.02.08 Технология машиностроения

#### 1.2. Место дисциплины в структуре ППССЗ:

ОП.00 Общепрофессиональный цикл.

#### 1.3. Цели и задачи дисциплины - требования к результатам освоения лиспиплины

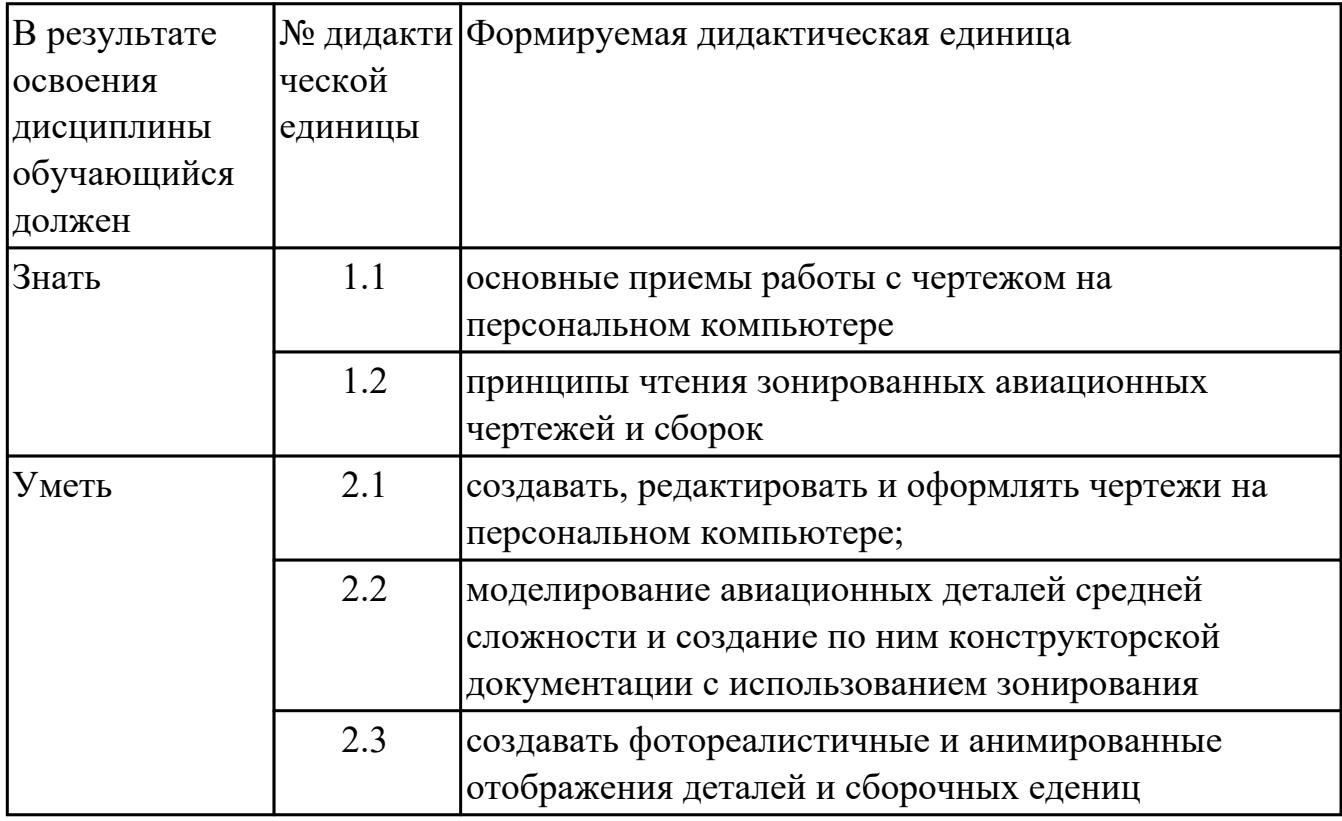

#### 1.4. Формируемые компетенции:

ОК.1 Понимать сущность и социальную значимость своей будущей профессии, проявлять к ней устойчивый интерес.

ОК.2 Организовывать собственную деятельность, выбирать типовые методы и способы выполнения профессиональных задач, оценивать их эффективность и качество.

ОК.3 Принимать решения в стандартных и нестандартных ситуациях и нести за них ответственность.

ОК.4 Осуществлять поиск и использование информации, необходимой для

эффективного выполнения профессиональных задач, профессионального и личностного развития.

ОК.5 Использовать информационно-коммуникационные технологии в профессиональной деятельности.

ОК.6 Работать в коллективе и команде, эффективно общаться с коллегами, руководством, потребителями.

ОК.7 Брать на себя ответственность за работу членов команды (подчиненных), за результат выполнения заданий.

ОК.8 Самостоятельно определять задачи профессионального и личностного развития, заниматься самообразованием, осознанно планировать повышение квалификации.

ОК.9 Ориентироваться в условиях частой смены технологий в профессиональной деятельности.

ПК.1.1 Использовать конструкторскую документацию при разработке технологических процессов изготовления деталей.

ПК.1.2 Выбирать метод получения заготовок и схемы их базирования.

ПК.1.3 Составлять маршруты изготовления деталей и проектировать технологические операции.

ПК.1.4 Разрабатывать и внедрять управляющие программы обработки деталей.

ПК.1.5 Использовать системы автоматизированного проектирования

технологических процессов обработки деталей.

ПК.2.1 Участвовать в планировании и организации работы структурного подразделения.

ПК.2.2 Участвовать в руководстве работой структурного подразделения.

ПК.2.3 Участвовать в анализе процесса и результатов деятельности подразделения.

ПК.3.1 Участвовать в реализации технологического процесса по изготовлению деталей.

ПК.3.2 Проводить контроль соответствия качества деталей требованиям технической документации.

# **2. ФОНД ОЦЕНОЧНЫХ СРЕДСТВ ДИСЦИПЛИНЫ, ИСПОЛЬЗУЕМЫЙ ДЛЯ ТЕКУЩЕГО КОНТРОЛЯ**

#### **2.1 Текущий контроль (ТК) № 1**

**Тема занятия:** 4.4.1.Изображение соединения болтом.Изображение соединения шпилькой.

**Метод и форма контроля:** Практическая работа (Информационно-аналитический) **Вид контроля:** практическая работа с использованием ИКТ

**Дидактическая единица:** 1.1 основные приемы работы с чертежом на персональном компьютере

#### **Занятие(-я):**

1.1.1.Введение. Цели дисциплины.Структура дисциплины. Ее связь с другими дисциплинами учебного плана.

1.2.1.Привязки. Локальные и глобальные. Построение точек в КОМПАС 3D. **Задание №1**

Перечислить порядок алгоритмов настройки параметров точности отрисовки и отключения допусков при простановке размеров

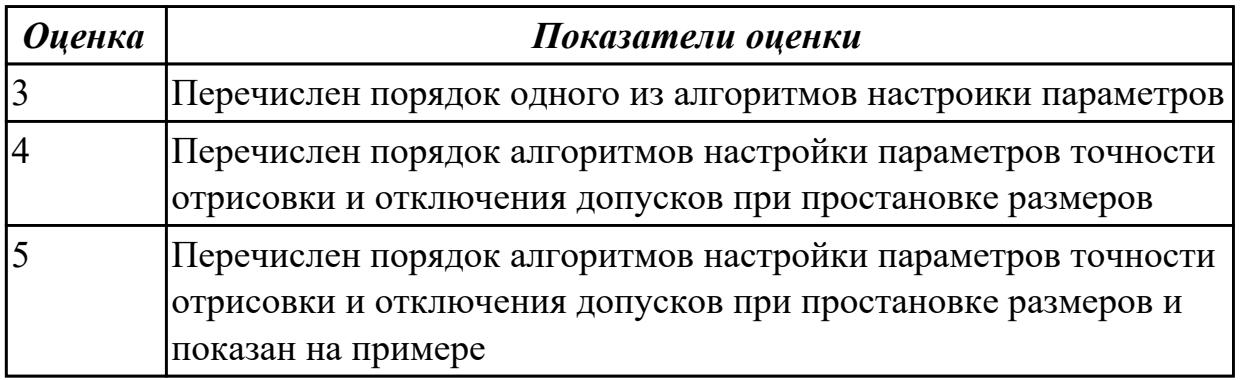

**Дидактическая единица:** 2.1 создавать, редактировать и оформлять чертежи на персональном компьютере;

#### **Занятие(-я):**

2.1.1.Изучение инструментов панели Геометрия.

2.2.1.Настройка оформления чертежа по ЕСКД. Размеры: их виды, построение и настройка.

2.3.1.Использование мыши и клавиатуры для редактирования объектов.

Информационное окно измерений в КОМПАС 3D. Печать текущего документа.

3.1.1.Выполнение упражнений по построению сопряжений и нанесение размеров.

Вычерчивание контура плоской детали с элементами деления окружности, сопряжений, нанесение размеров.

4.1.1.Классификация операций при работе с твердотельными моделями.Построение трехмерной модели.

4.1.2.Построение модели детали вращения

4.1.3.Построение сложной модели детали

4.2.1.Менеджер библиотек. Вставка в модель элементов из библиотеки

4.3.1.Создание ассоциативных чертежей в системе КОМПАС

4.3.2.Выполнение простых разрезов (фронтальный, профильный, горизонтальный, наклонный) и их обозначение. Местные разрезы. Выполнение сложных разрезов (ступенчатые и ломаные). Сечения.

#### **Задание №1**

Дан чертеж.

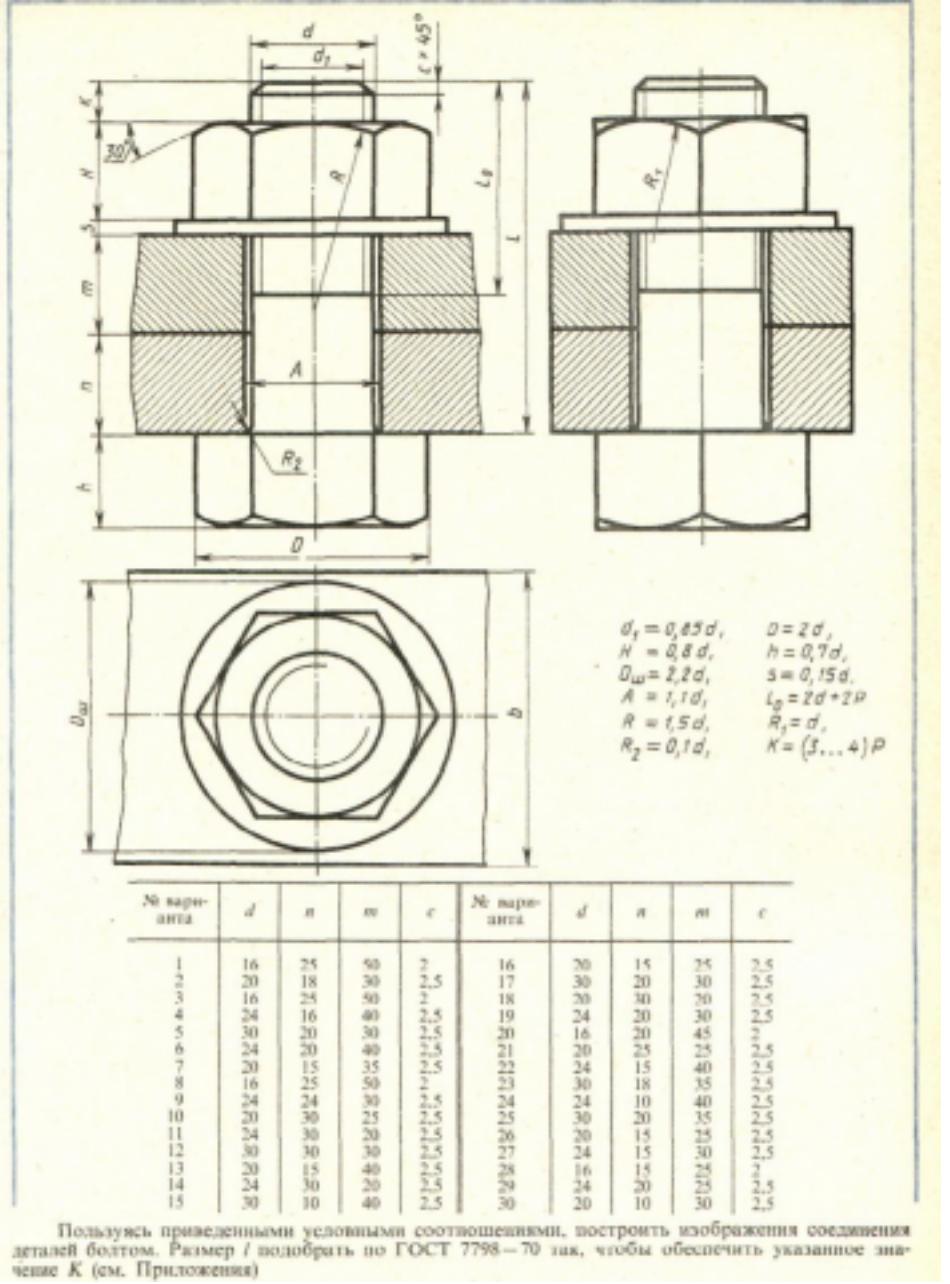

Построить изображение соединения деталей болтом. Размер L подобрать по ГОСТ 7798-70 так, чтобы обеспечить указанное значение К. При диаметре болта менее 20 мм построения выполнять в М 2:1, а при диаметре более 24 мм – в М 1:1

![](_page_5_Picture_98.jpeg)

![](_page_6_Picture_108.jpeg)

![](_page_7_Picture_135.jpeg)

### **2.2 Текущий контроль (ТК) № 2**

**Тема занятия:** 4.4.4.Построение чертежа детали Опора согласно своего варианта с выполнением необходимых разрезов и нанесением размеров

**Метод и форма контроля:** Практическая работа (Информационно-аналитический) **Вид контроля:** практическая работа

**Дидактическая единица:** 1.2 принципы чтения зонированных авиационных чертежей и сборок

**Занятие(-я):**

4.4.2.Зонирование авиационных чертежей и сборок.

#### **Задание №1**

- 1. создать формат А4 x 3 и расшифровать эту запись (какие размеры будет иметь этот формат?)
- 2. Где будет располагаться основная надпись на чертеже нестандартного формата?
- 3. Для чего рекомендуется разбивать поле чертежа (схемы) на зоны?

![](_page_8_Picture_152.jpeg)

**Дидактическая единица:** 2.2 моделирование авиационных деталей средней сложности и создание по ним конструкторской документации с использованием зонирования

#### **Занятие(-я):**

4.4.2.Зонирование авиационных чертежей и сборок.

#### **Задание №1**

По представленной модели создать ассоциативный чертеж и разбить его на зоны

![](_page_8_Picture_153.jpeg)

#### **2.3 Текущий контроль (ТК) № 3**

**Тема занятия:** 4.4.9.Сборка Прижима рычажного с применением библиотеки стандартных крепежных изделий. Создание спецификации.

**Метод и форма контроля:** Письменный опрос (Опрос)

**Вид контроля:** практическая работа

**Дидактическая единица:** 1.2 принципы чтения зонированных авиационных чертежей и сборок

#### **Занятие(-я):**

4.4.4.Построение чертежа детали Опора согласно своего варианта с выполнением необходимых разрезов и нанесением размеров

#### **Задание №1**

- 1. создать формат А4 x 4 и расшифровать эту запись (какие размеры будет иметь этот формат?)
- 2. Где будет располагаться основная надпись на чертеже нестандартного формата?
- 3. Для чего рекомендуется разбивать поле чертежа (схемы) на зоны?

![](_page_9_Picture_155.jpeg)

**Дидактическая единица:** 2.1 создавать, редактировать и оформлять чертежи на персональном компьютере;

#### **Занятие(-я):**

4.4.1.Изображение соединения болтом.Изображение соединения шпилькой.

4.4.5.Построение параметрического чертежа детали Хвостовик

4.4.6.Построение ассоциативного чертежа детали Кронштейн согласно своего

варианта, с выполнением необходимых разрезов и нанесением размеров

4.4.7.Построение ассоциативного чертежа детали вращения типа Вал, с

выполнением необходимых разрезов, сечений и нанесением размеров

4.4.8.Построение моделей входящих в сборку Прижима рычажного.

### **Задание №1**

По представленным чертежам Шатун, Крышка шатуна построить модели, собрать сборку и создать спецификацию

![](_page_9_Picture_156.jpeg)

### **2.4 Текущий контроль (ТК) № 4**

**Тема занятия:** 4.4.16.Построение моделей сборки согласно своего варианта. **Метод и форма контроля:** Практическая работа (Информационно-аналитический) **Вид контроля:** практическая работа

**Дидактическая единица:** 2.1 создавать, редактировать и оформлять чертежи на персональном компьютере;

### **Занятие(-я):**

4.4.10.Построение ассоциативных чертежей деталей, входящих в сборку прижима рычажного, с применением необходимых изображений, размеров, тех.условий. 4.4.11.Построение ассоциативных чертежей деталей, входящих в сборку прижима рычажного, с применением необходимых изображений, размеров, тех.условий. 4.4.12.Построение ассоциативных чертежей деталей, входящих в сборку прижима рычажного, с выполнением необходимых разрезов, сечений, нанесением размеров, шероховатости и указанием тех.условий.

4.4.13.Построение ассоциативных чертежей деталей, входящих в сборку прижима рычажного, с выполнением необходимых разрезов, сечений, нанесением размеров, шероховатости и указанием тех.условий.

4.4.15.Построение листового тела.

#### **Задание №1**

По представленной 3 D модели построить ассоциативный чертеж с применением необходимых изображений, размеров, тех.условий

![](_page_10_Picture_147.jpeg)

### **2.5 Текущий контроль (ТК) № 5**

**Тема занятия:** 4.4.20.Создание фотореалистичных и анимированных отображений деталей созданных моделей сборки.

**Метод и форма контроля:** Практическая работа (Информационно-аналитический) **Вид контроля:** практическая работа

**Дидактическая единица:** 1.1 основные приемы работы с чертежом на персональном компьютере

### **Занятие(-я):**

4.4.1.Изображение соединения болтом.Изображение соединения шпилькой.

4.4.3.Построение ассоциативного чертежа детали Клапан с выполнением

необходимых разрезов и нанесением размеров

4.4.19.Построение сборки согласно своего варианта из ранее созданных моделей и подготовка конструкторской документации.

#### **Задание №1**

- 1. Какие соединения называются разъемными?
- 2. Перечислить виды резьбовых соединений
- 3. Прочитать Mx24x1,5LH

![](_page_11_Picture_73.jpeg)

Дидактическая единица: 1.2 принципы чтения зонированных авиационных чертежей и сборок

#### Занятие(-я):

4.4.9. Сборка Прижима рычажного с применением библиотеки стандартных крепежных изделий. Создание спецификации.

#### Залание №1

Ответить на вопросы:

- 1. создать формат А4 х 3 и расшифровать эту запись (какие размеры будет иметь этот формат?)
- 2. Для чего рекомендуется разбивать поле чертежа (схемы) на зоны?
- 3. Где будет располагаться основная надпись на чертеже нестандартного формата?

![](_page_11_Picture_74.jpeg)

Дидактическая единица: 2.2 моделирование авиационных деталей средней сложности и создание по ним конструкторской документации с использованием зонирования

#### Занятие(-я):

4.4.4. Построение чертежа детали Опора согласно своего варианта с выполнением необходимых разрезов и нанесением размеров

4.4.14. Построение ассоциативных чертежей деталей, входящих в сборку прижима рычажного, с выполнением необходимых разрезов, сечений, нанесением размеров, шероховатости и указанием тех. условий.

4.4.15. Построение листового тела.

4.4.16.Построение моделей сборки согласно своего варианта.

4.4.17.Построение моделей сборки согласно своего варианта.

4.4.18.Построение моделей сборки согласно своего варианта.

#### **Задание №1**

По представленной модели создать ассоциативный чертеж и разбить его на зоны

![](_page_12_Picture_143.jpeg)

### **2.6 Текущий контроль (ТК) № 6**

**Тема занятия:** 5.1.4.Оцифровка сломанной детали узла с восстановлением геометрии

**Метод и форма контроля:** Практическая работа (Информационно-аналитический) **Вид контроля:** практическая работа

**Дидактическая единица:** 2.1 создавать, редактировать и оформлять чертежи на персональном компьютере;

#### **Занятие(-я):**

4.4.18.Построение моделей сборки согласно своего варианта.

4.4.19.Построение сборки согласно своего варианта из ранее созданных моделей и подготовка конструкторской документации.

- 5.1.1.Оцифровка собранного узла с частично отсутствующим компонентом
- 5.1.2.Изготовление мастер-модели
- 5.1.3.Оцифровка малогабаритных изделий

#### **Задание №1**

Построение сборочного чертежа согласно сборки своего варианта и проставление позиций, согласно спецификации, нанесение размеров

![](_page_12_Picture_144.jpeg)

![](_page_13_Picture_39.jpeg)

Дидактическая единица: 2.3 создавать фотореалистичные и анимированные отображения деталей и сборочных едениц

#### Занятие(-я):

4.4.20. Создание фотореалистичных и анимированных отображений деталей созданных моделей сборки.

#### Залание №1

Создать фотореалистичное отображение детали

- 1. делали назначена текстура
- 2. создана окружающая обстановка
- 3. настроено освещение и тени
- 4. настроены параметры рендеринга (разрешение, качество) и сохранена модель в графический фаил

![](_page_13_Picture_40.jpeg)

### **3. ФОНД ОЦЕНОЧНЫХ СРЕДСТВ ДИСЦИПЛИНЫ, ИСПОЛЬЗУЕМЫЙ ДЛЯ ПРОМЕЖУТОЧНОЙ АТТЕСТАЦИИ**

![](_page_14_Picture_122.jpeg)

![](_page_14_Picture_123.jpeg)

**Метод и форма контроля:** Практическая работа (Информационно-аналитический) **Вид контроля:** По выбору выполнить 1 теоретическое задание и 1 практическое задание

**Дидактическая единица для контроля:**

1.1 основные приемы работы с чертежом на персональном компьютере

#### **Задание №1 (из текущего контроля)**

Перечислить порядок алгоритмов настройки параметров точности отрисовки и отключения допусков при простановке размеров

![](_page_14_Picture_124.jpeg)

#### **Задание №2 (из текущего контроля)**

Ответить на вопросы

1. Какие соединения называются разъемными?

- 2. Перечислить виды резьбовых соединений
- 3. Прочитать Mx24x1,5LH

![](_page_15_Picture_48.jpeg)

#### Залание №3

Перечислить типы файлов, которые можно создать в Компас 3 D

![](_page_15_Picture_49.jpeg)

#### Залание №4

Дать ответы на вопросы:

- 1. Сколько основных видов существует для выполнения чертежа
- 2. На основе какого формата получаются другие основные форматы
- 3. Как штрихуются в разрезе соприкасающиеся детали?

![](_page_15_Picture_50.jpeg)

#### Задание №5

- 1. Как штрихуют неметаллические детали на разрезах?
- 2. На каком расстоянии от контура проводят размерные линии?

3. Какие проставляются размеры при выполнении чертежа в масштабе, отличном от 1:1?

![](_page_16_Picture_143.jpeg)

#### **Задание №6**

Ответить на вопросы:

- 1. Что такое масштаб?
- 2. Где располагается основная надпись чертежа на чертежном листе?
- 3. Сколько основных видов существует для выполнения чертежа

![](_page_16_Picture_144.jpeg)

#### **Задание №7**

Дать ответы на вопросы:

- 1. Чем определяется размер шрифта?
- 2. Какой линией ограничивают местный разрез?
- 3. Какой вид называется дополнительным?

![](_page_16_Picture_145.jpeg)

#### **Дидактическая единица для контроля:**

1.2 принципы чтения зонированных авиационных чертежей и сборок **Задание №1 (из текущего контроля)**

- 1. создать формат А4 x 3 и расшифровать эту запись (какие размеры будет иметь этот формат?)
- 2. Где будет располагаться основная надпись на чертеже нестандартного формата?
- 3. Для чего рекомендуется разбивать поле чертежа (схемы) на зоны?

![](_page_17_Picture_147.jpeg)

#### **Задание №2 (из текущего контроля)**

Ответить на вопросы:

- 1. создать формат А4 x 4 и расшифровать эту запись (какие размеры будет иметь этот формат?)
- 2. Где будет располагаться основная надпись на чертеже нестандартного формата?
- 3. Для чего рекомендуется разбивать поле чертежа (схемы) на зоны?

![](_page_17_Picture_148.jpeg)

#### **Задание №3 (из текущего контроля)**

- 1. создать формат А4 x 3 и расшифровать эту запись (какие размеры будет иметь этот формат?)
- 2. Для чего рекомендуется разбивать поле чертежа (схемы) на зоны?
- 3. Где будет располагаться основная надпись на чертеже нестандартного формата?

![](_page_17_Picture_149.jpeg)

![](_page_18_Picture_95.jpeg)

#### **Дидактическая единица для контроля:**

2.1 создавать, редактировать и оформлять чертежи на персональном компьютере; **Задание №1 (из текущего контроля)**

Дан чертеж.

![](_page_18_Figure_4.jpeg)

Построить изображение соединения деталей болтом. Размер L подобрать по ГОСТ 7798-70 так, чтобы обеспечить указанное значение К. При диаметре болта менее 20 мм построения выполнять в М 2:1, а при диаметре более 24 мм – в М 1:1

![](_page_18_Picture_96.jpeg)

![](_page_19_Picture_108.jpeg)

![](_page_20_Picture_131.jpeg)

## **Задание №2 (из текущего контроля)**

По представленным чертежам Шатун, Крышка шатуна построить модели, собрать сборку и создать спецификацию

![](_page_20_Picture_132.jpeg)

#### **Задание №3 (из текущего контроля)**

По представленной 3 D модели построить ассоциативный чертеж с применением необходимых изображений, размеров, тех.условий

![](_page_21_Picture_111.jpeg)

#### **Задание №4 (из текущего контроля)**

Построение сборочного чертежа согласно сборки своего варианта и проставление позиций, согласно спецификации, нанесение размеров

![](_page_21_Picture_112.jpeg)

#### **Задание №5**

Дан чертеж. Построить изображение соединения деталей шпилькой. Размер L подобрать по ГОСТ 22042-76 так, чтобы обеспечить указанное значение К. При диаметре шпильки менее 20 мм построения выполнять в М 2:1, а при диаметре более 24 мм – в М 1:1

![](_page_22_Figure_0.jpeg)

![](_page_23_Picture_127.jpeg)

![](_page_24_Picture_128.jpeg)

#### **Дидактическая единица для контроля:**

2.2 моделирование авиационных деталей средней сложности и создание по ним конструкторской документации с использованием зонирования

#### **Задание №1 (из текущего контроля)**

По представленной модели создать ассоциативный чертеж и разбить его на зоны

![](_page_24_Picture_129.jpeg)

![](_page_25_Picture_134.jpeg)

#### **Задание №2 (из текущего контроля)**

По представленной модели создать ассоциативный чертеж и разбить его на зоны

![](_page_25_Picture_135.jpeg)

#### **Дидактическая единица для контроля:**

2.3 создавать фотореалистичные и анимированные отображения деталей и сборочных едениц

#### **Задание №1 (из текущего контроля)**

Создать фотореалистичное отображение детали

- 1. делали назначена текстура
- 2. создана окружающая обстановка
- 3. настроено освещение и тени
- 4. настроены параметры рендеринга (разрешение, качество) и сохранена модель в графический фаил

![](_page_25_Picture_136.jpeg)

#### **Задание №2**

Создать фотореалистичное отображение детали "штуцер"

![](_page_26_Picture_71.jpeg)

### **Задание №3**

Создать фотореалистичное отображение детали "корпус"

![](_page_26_Picture_72.jpeg)